## InSite Classroom - Record an InSite

Last Modified on 02/09/2024 2:17 pm EST

InSites are used for recording activities the students were involved in throughout the day. Activities include naptime, reading, time out, etc. and are communicated to parents via the parent portal.

1. Select a room and click Record an InSite

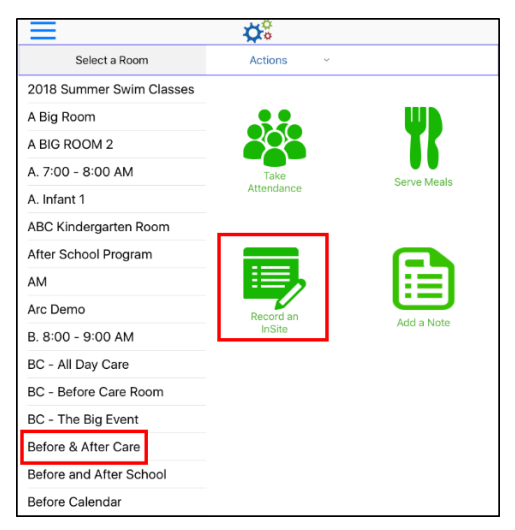

2. Select a Category. **Please Note:** categories can be [added/edited](http://cirrusgroupllc.knowledgeowl.com/help/setup-daily-sheets) from the administrator site.

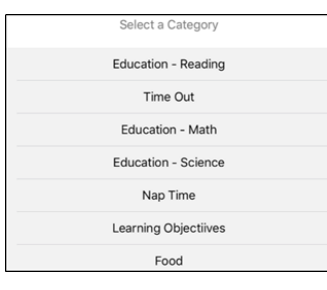

3. Enter the details for the InSite - time, comments, etc.

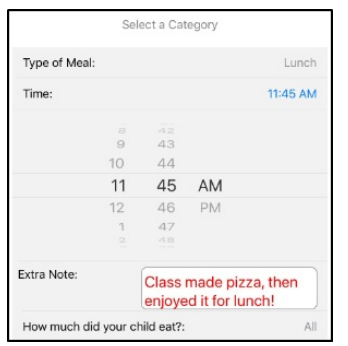

- 4. Add a photo and photo comment
	- Click the camera icon on the bottom right
	- Choose Library or Camera
	- o Select/take the photo
	- Add any comments in the Add a comment section
	- Click Save
- 5. Select the student(s) from the left that participated in the InSite

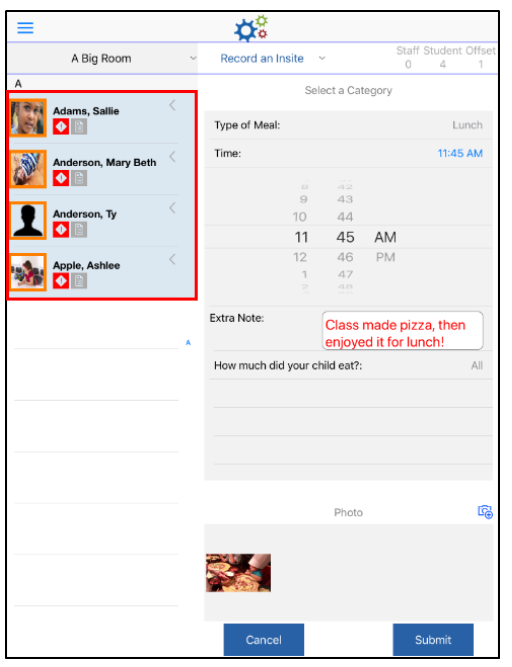

6. Click Submit. These will appear in [Today's](http://cirrusgroupllc.knowledgeowl.com/help/insite-provider---menu-options-todays-daily-insites) Daily InSites